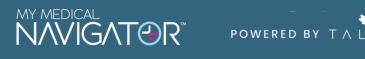

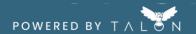

## **Connect Your Health Plan**

Now that you've created your account, let's get your health plan connected! It's important to connect your plan to fully access price transparency benefits.

Step 1. Confirm your BlueCross BlueShield insurance account credentials

Before connecting your health plan, we recommend confirming that you have a BCBS account and that your login credentials for that account are accurate. These credentials will be needed to connect your health plan within your MyMedicalShopper account.

Step 2. In MMN MyMedicalShopper, click the 'Health Plans' tab on the top menu or 'Connect Now' on the My Health Plans widget.

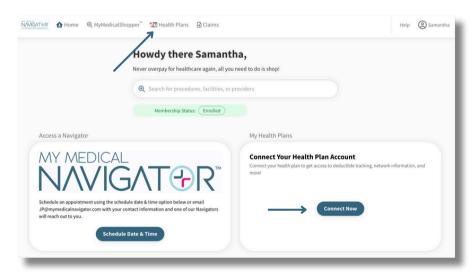

Step 3. Under 'Select your insurance carrier' begin to type the name of your health plan. Select your carrier from the dropdown menu.

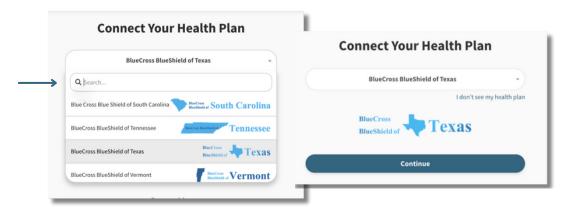

Step 4. Enter the login credentials you use to access your BCBS health plan's online portal. Agree to the terms and click 'Save Connection'.

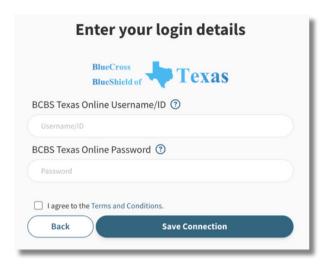

Step 5. For security purposes, your insurance carrier may require you to confirm you identity. You'll be asked to select a delivery method for the authorization code. Follow the prompts to confirm identification.

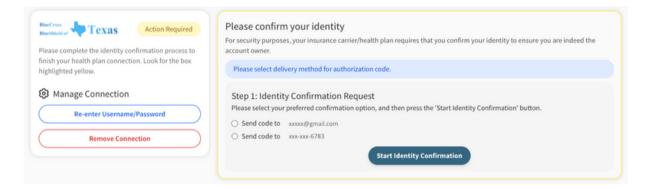

Step 6. Your plan is now connected! From here, we will use our magic to gather information and populate your 'My Health Plans' page.

## **Health Plan Connections**

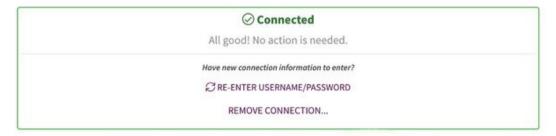